## **Cambiar del modo "Trámites en México" ⇔ "Trámites en Mexitel**

- 1. <u>Mexitel cuenta con</u> dos versiones, para **"Trámites en Méxi<u>c</u>o"** y otra para trámites en el exterior para Embajadas y Consulados, conocido como **"Trámités Mexitel"** .
- 2. <u>Si</u> usted esta en la versión de modo de "Trámites en México", presione la opción "Trámites y requisitos" y después presione "Cambiar a trámites MEXITEL".
- 3. <u>Se</u> desplegará una ventana de advertencia "Para realizar el cambio de modo, es necesario que ingrese nuevamente al sistema ¿Desea continuar? Presione "Sí" para cambar de modo.
- 4. Una vez cambiado el modo, se desplegará la ventana de inicio y deberá capturar nuevamente su usuario y contraseña, y de esta manera ingresar al portal **"Trámites en** MEXITEL".

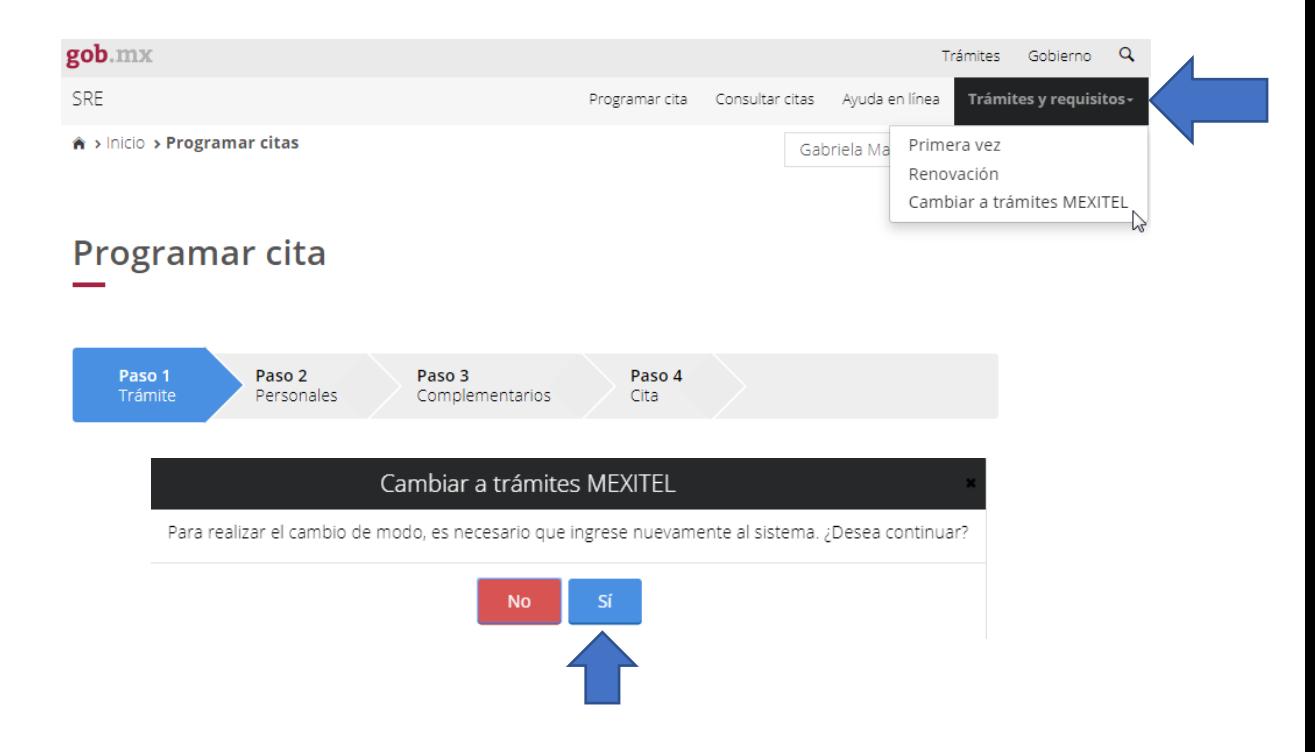